# **Quick Start Guide**

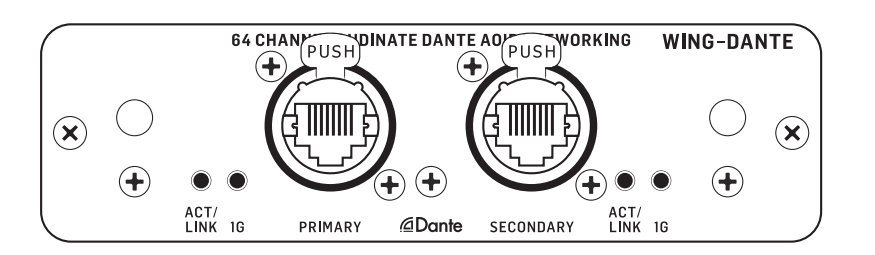

# WING-DANTE

### WING Expansion Card for 64x64-Channel Audinate Dante AoIP Networking

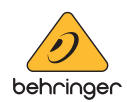

**EN** 

**ES** 

FR

**DE** 

 $\sqrt{PT}$ 

 $\overline{\mathsf{I}}$ 

# **Table of Contents**

#### **EN**

 $E(N)$ 

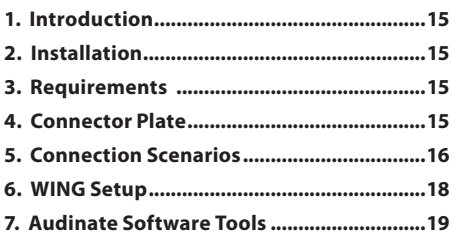

#### **ES**

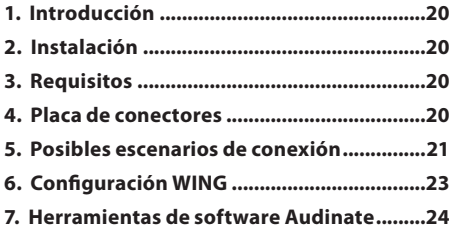

#### **FR**

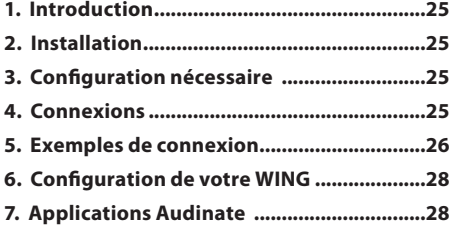

#### **DE**

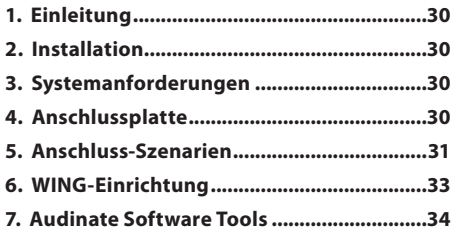

#### **PT**

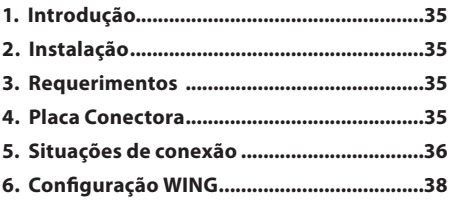

#### **IT**

![](_page_1_Picture_202.jpeg)

![](_page_2_Picture_1.jpeg)

![](_page_2_Picture_2.jpeg)

Terminals marked with this symbol carry electrical current of sufficient magnitude to constitute risk of electric shock. Use only high-quality professional speaker cables with ¼" TS or twist-locking plugs pre-installed. All other installation or modification should be performed only by qualified personnel.

![](_page_2_Picture_4.jpeg)

This symbol, wherever it appears, alerts you to the presence of uninsulated

dangerous voltage inside the enclosure voltage that may be sufficient to constitute a risk of shock.

This symbol, wherever it appears, alerts you to important operating and maintenance instructions in the accompanying literature. Please read the manual.

**Caution** To reduce the risk of electric shock, do not remove the top cover (or the rear section). No user serviceable parts inside. Refer servicing to qualified personnel.

**Caution** To reduce the risk of fire or electric shock, do not expose this appliance to rain and moisture. The apparatus shall not be exposed to dripping or splashing liquids and no objects filled with liquids, such as vases, shall be placed on the apparatus.

**Caution** These service instructions are for use by qualified service personnel only. To reduce the risk of electric shock do not perform any servicing other than that contained in the operation instructions. Repairs have to be performed by qualified service personnel.

- **1.** Read these instructions.
- **2.** Keep these instructions.
- **3.** Heed all warnings.
- **4.** Follow all instructions.
- **5.** Do not use this apparatus near water.
- **6.** Clean only with dry cloth.

**7.** Do not block any ventilation openings. Install in accordance with the manufacturer's instructions.

**8.** Do not install near any heat sources such as radiators, heat registers, stoves, or other apparatus (including amplifiers) that produce heat.

**9.** Do not defeat the safety purpose of the polarized or grounding-type plug. A polarized plug has two blades with one wider than the other. A grounding-type plug has two blades and a third grounding prong. The wide blade or the third

prong are provided for your safety. If the provided plug does not fit into your outlet, consult an electrician for replacement of the obsolete outlet.

**10.** Protect the power cord from being walked on or pinched particularly at plugs, convenience receptacles, and the point where they exit from the apparatus.

**11.** Use only attachments/accessories specified by the manufacturer.

![](_page_2_Picture_23.jpeg)

**12.** Use only with the cart, stand, tripod, bracket, or table specified by the manufacturer, or sold with the apparatus.

When a cart is used, use caution when moving the cart/apparatus combination to avoid injury from tip-over.

**13.** Unplug this apparatus during lightning storms or when unused for long periods of time.

**14.** Refer all servicing to qualified service personnel. Servicing is required when the apparatus has been damaged in any way, such as power supply cord or plug is damaged, liquid has been spilled or objects have fallen into the apparatus, the apparatus has been exposed to rain or moisture, does not operate normally, or has been dropped.

**15.** The apparatus shall be connected to a MAINS socket outlet with a protective earthing connection.

**16.** Where the MAINS plug or an appliance coupler is used as the

**EN** 

![](_page_3_Picture_1.jpeg)

**ES** 

disconnect device, the disconnect device shall remain readily operable.

![](_page_3_Picture_3.jpeg)

**17.** Correct disposal of this product: This symbol indicates that this product must not be disposed of with household waste.

according to the WEEE Directive (2012/19/EU) and your national law. This product should be taken to a collection center licensed for the recycling of waste electrical and electronic equipment (EEE). The mishandling of this type of waste could have a possible negative impact on the environment and human health due to potentially hazardous substances that are generally associated with EEE. At the same time, your cooperation in the correct disposal of this product will contribute to the efficient use of natural resources. For more information about where you can take your waste equipment for recycling, please contact your local city office, or your household waste collection service.

**18.** Do not install in a confined space, such as a book case or similar unit.

**19.** Do not place naked flame sources, such as lighted candles, on the apparatus.

**20.** Please keep the environmental aspects of battery disposal in mind. Batteries must be disposed-of at a battery collection point.

**21.** This apparatus may be used in tropical and moderate climates up to 45°C.

#### **LEGAL DISCLAIMER**

Music Tribe accepts no liability for any loss which may be suffered by any person who relies either wholly or in part upon any description, photograph, or statement contained herein. Technical specifications, appearances and other information are subject to change without notice. All trademarks are the property of their respective owners. Midas, Klark Teknik, Lab Gruppen, Lake, Tannoy, Turbosound, TC Electronic, TC Helicon, Behringer, Bugera, Oberheim, Auratone and Coolaudioare trademarks or registered trademarks of Music Tribe Global Brands Ltd. © Music Tribe Global Brands Ltd. 2021 All rights reserved.

#### **LIMITED WARRANTY**

For the applicable warranty terms and conditions and additional information regarding Music Tribe's Limited Warranty, please see complete details online at musictribe.com/warranty.

![](_page_3_Picture_14.jpeg)

Las terminales marcadas con este símbolo transportan corriente eléctrica de magnitud suficiente como para constituir un riesgo de descarga eléctrica. Utilice solo cables de altavoz profesionales y de alta calidad con conectores TS de 6,3 mm o de bayoneta prefijados. Cualquier otra instalación o modificación debe ser realizada únicamente por un técnico cualificado.

![](_page_3_Picture_16.jpeg)

Este símbolo, siempre que aparece, le advierte de la presencia de voltaje

peligroso sin aislar dentro de la caja; este voltaje puede ser suficiente para constituir un riesgo de descarga.

Este símbolo, siempre que aparece, le advierte sobre instrucciones operativas y de mantenimiento que aparecen en la documentación adjunta. Por favor, lea el manual.

**Atención** Para reducir el riesgo de descarga eléctrica, no quite la tapa (o la parte posterior). No hay piezas en el interior del equipo que puedan ser

reparadas por el usuario. Si es necesario, póngase en contacto con personal cualificado.

### **Atención** Para reducir el riesgo de incendio o descarga eléctrica,

no exponga este aparato a la lluvia, humedad o alguna otra fuente que pueda salpicar o derramar algún líquido sobre el aparato. No coloque ningún tipo de recipiente para líquidos sobre el aparato.

**Atención** Las instrucciones de servicio deben llevarlas a cabo exclusivamente personal cualificado. Para evitar el riesgo de una descarga eléctrica, no realice reparaciones que no se encuentren descritas en el manual de operaciones. Las reparaciones deben ser realizadas exclusivamente por personal cualificado.

- **1.** Lea las instrucciones.
- **2.** Conserve estas instrucciones.
- **3.** Preste atención a todas las advertencias.
- **4.** Siga todas las instrucciones.
- **5.** No use este aparato cerca del agua.

**6.** Limpie este aparato con un paño seco.

**7.** No bloquee las aberturas de ventilación. Instale el equipo de acuerdo con las instrucciones del fabricante.

**8.** No instale este equipo cerca de fuentes de calor tales como radiadores, acumuladores de calor, estufas u otros

aparatos (incluyendo amplificadores) que puedan producir calor.

**9.** No elimine o deshabilite nunca la conexión a tierra del aparato o del cable de alimentación de corriente. Un enchufe polarizado tiene dos polos, uno de los cuales tiene un contacto más ancho que el otro. Una clavija con puesta a tierra dispone de tres contactos: dos polos y la puesta a tierra. El contacto ancho y el tercer contacto, respectivamente, son los que garantizan una mayor seguridad. Si el enchufe suministrado con el equipo no concuerda con la toma de corriente, consulte con un electricista para cambiar la toma de corriente obsoleta.

**10.** Coloque el cable de suministro de energía de manera que no pueda ser pisado y que esté protegido de objetos afilados. Asegúrese de que el cable de suministro de energía esté protegido, especialmente en la zona de la clavija y en el punto donde sale del aparato.

**11.** Use únicamente los dispositivos o accesorios especificados por el fabricante.

![](_page_4_Picture_17.jpeg)

**12.** Use únicamente la carretilla, plataforma, trípode, soporte o mesa especificados por el fabricante o

suministrados junto con el equipo. Al transportar el equipo, tenga cuidado para evitar daños y caídas al tropezar con algún obstáculo.

**13.** Desenchufe el equipo durante

tormentas o si no va a utilizarlo durante un periodo largo.

**14.** Confíe las reparaciones únicamente a servicios técnicos cualificados. La unidad requiere mantenimiento siempre que haya sufrido algún daño, si el cable de suministro de energía o el enchufe presentaran daños, se hubiera derramado un líquido o hubieran caído objetos dentro del equipo, si el aparato hubiera estado expuesto a la humedad o la lluvia, si ha dejado de funcionar de manera normal o si ha sufrido algún golpe o caída.

**15.** Al conectar la unidad a la toma de corriente eléctrica asegúrese de que la conexión disponga de una unión a tierra.

**16.** Si el enchufe o conector de red sirve como único medio de desconexión, éste debe ser accesible fácilmente.

![](_page_4_Picture_25.jpeg)

**17.** Cómo debe deshacerse de este aparato: Este símbolo indica que este aparato no debe ser tratado como

basura orgánica, según lo indicado en la Directiva WEEE (2012/19/EU) y a las normativas aplicables en su país. En lugar de ello deberá llevarlo al punto limpio más cercano para el reciclaje de sus elementos eléctricos / electrónicos (EEE). Al hacer esto estará ayudando a prevenir las posibles consecuencias negativas para el medio ambiente y la salud que podrían ser provocadas por una gestión inadecuada de este tipo de aparatos. Además, el reciclaje de materiales ayudará a

**ES** 

conservar los recursos naturales. Para más información acerca del reciclaje de este aparato, póngase en contacto con el Ayuntamiento de su ciudad o con el punto limpio local.

**18.** No instale esta unidad en un espacio muy reducido, tal como encastrada en una librería o similar.

**19.** No coloque objetos con llama, como una vela encendida, sobre este aparato.

**20.** Tenga presentes todas las advertencias relativas al reciclaje y correcta eliminación de las pilas. Las pilas deben ser siempre eliminadas en un punto limpio y nunca con el resto de la basura

orgánica. **21.** Puede usar este aparato en lugares con climas tropicales y moderados que soporten temperaturas de hasta 45°C.

### **NEGACIÓN LEGAL**

Music Tribe no admite ningún tipo de responsabilidad por cualquier daño o pérdida que pudiera sufrir cualquier persona por confiar total o parcialmente en la descripciones, fotografías o afirmaciones contenidas en este documento. Las especificaciones técnicas, imágenes y otras informaciones contenidas en este documento están sujetas a modificaciones sin previo aviso. Todas las marcas comerciales que aparecen aquí son propiedad de sus respectivos dueños. Midas, Klark Teknik, Lab Gruppen, Lake, Tannoy, Turbosound,

TC Electronic, TC Helicon, Behringer, Bugera, Oberheim, Auratone y Coolaudio son marcas comerciales o marcas registradas de Music Tribe Global Brands Ltd. © Music Tribe Global Brands Ltd. 2021 Reservados todos los derechos.

### **GARANTÍA LIMITADA**

Si quiere conocer los detalles y condiciones aplicables de la garantía así como información adicional sobre la Garantía limitada de Music Tribe, consulte online toda la información en la web musictribe. com/warranty.

![](_page_5_Picture_11.jpeg)

![](_page_5_Picture_12.jpeg)

Les points repérés par ce symbole portent une tension électrique suffisante pour constituer un risque d'électrocution. Utilisez uniquement des câbles d'enceintes professionnels de haute qualité avec fiches Jack mono 6,35 mm ou fiches à verrouillages déjà installées. Toute autre installation ou modification doit être effectuée uniquement par un personnel qualifié.

Ce symbole avertit de la présence d'une tension dangereuse et non isolée à l'intérieur de l'appareil - elle peut provoquer des chocs électriques.

### **Attention**

Ce symbol signale les consignes d'utilisation et d'entre ! Tien importantes dans la documentation fournie. Lisez les consignes de sécurité du manuel d'utilisation de l'appareil.

#### **Attention**

Pour éviter tout risque de choc électrique, ne pas ouvrir le capot de l'appareil ni démonter le panneau arrière. L'intérieur de l'appareil ne possède aucun élément réparable par l'utilisateur. Laisser toute réparation à un professionnel qualifié.

### **Attention**

Pour réduire les risques de  $\blacktriangle$  feu et de choc électrique. n'exposez pas cet appareil à la pluie, à la moisissure, aux gouttes ou aux éclaboussures. Ne posez pas de récipient contenant un liquide sur l'appareil (un vase par exemple).

#### **Attention**

Ces consignes de sécurité et d'entretien sont destinées à un personnel qualifié. Pour éviter tout risque de choc électrique, n'effectuez aucune réparation sur l'appareil qui ne

 $FR<sup>2</sup>$ 

ES<sup>1</sup>

soit décrite par le manuel d'utilisation. Les éventuelles réparations doivent être effectuées uniquement par un technicien spécialisé.

- **1.** Lisez ces consignes.
- **2.** Conservez ces consignes.
- **3.** Respectez tous les avertissements.
- **4.** Respectez toutes les consignes d'utilisation.

**5.** N'utilisez jamais l'appareil à proximité d'un liquide.

**6.** Nettoyez l'appareil avec un chiffon sec.

**7.** Veillez à ne pas empêcher la bonne ventilation de l'appareil via ses ouïes de ventilation. Respectez les consignes du fabricant concernant l'installation de l'appareil.

**8.** Ne placez pas l'appareil à proximité d'une source de chaleur telle qu'un chauffage, une cuisinière ou tout appareil dégageant de la chaleur (y compris un ampli de puissance).

**9.** Ne supprimez jamais la sécurité des prises bipolaires ou des prises terre. Les prises bipolaires possèdent deux contacts de largeur différente. Le plus large est le contact de sécurité. Les prises terre possèdent deux contacts plus une mise à la terre servant de sécurité. Si la prise du bloc d'alimentation ou du cordon d'ali-mentation fourni ne correspond pas à celles de votre installation électrique. faites appel à un électricien pour effectuer le changement de prise.

**10.** Installez le cordon d'alimentation de telle façon que personne ne puisse marcher dessus et qu'il soit protégé d'arêtes coupantes. Assurez-vous que le cordon d'alimentation est suffisamment protégé, notamment au niveau de sa prise électrique et de l'endroit où il est relié à l'appareil; cela est également valable pour une éventuelle rallonge électrique.

**11.** Utilisez exclusivement des accessoires et des appareils supplémentaires recommandés par le fabricant.

![](_page_6_Picture_13.jpeg)

**12.** Utilisez exclusivement des chariots, des diables, des présentoirs, des pieds et des surfaces de travail

recommandés par le fabricant ou livrés avec le produit.

Déplacez précautionneusement tout chariot ou diable chargé pour éviter d'éventuelles blessures en cas de chute.

**13.** Débranchez l'appareil de la tension secteur en cas d'orage ou si l'appareil reste inutilisé pendant une longue période de temps.

**14.** Les travaux d'entretien de l'appareil doivent être effectués uniquement par du personnel qualifié. Aucun entretien n'est nécessaire sauf si l'appareil est endommagé de quelque façon que ce soit (dommages sur le cordon d'alimentation ou la prise par exemple), si un liquide ou un objet a pénétré à l'intérieur du

châssis, si l'appareil a été exposé à la pluie ou à l'humidité, s'il ne fonctionne pas correctement ou à la suite d'une chute.

**15.** L'appareil doit être connecté à une prise secteur dotée d'une protection par mise à la terre.

**16.** La prise électrique ou la prise IEC de tout appareil dénué de bouton marche/arrêt doit rester accessible en permanence.

![](_page_6_Picture_22.jpeg)

**17.** Mise au rebut appropriée de ce produit: Ce symbole indique qu'en accord avec la directive DEEE (2012/19/EU) et les

lois en vigueur dans votre pays, ce produit ne doit pas être jeté avec les déchets ménagers. Ce produit doit être déposé dans un point de collecte agréé pour le recyclage des déchets d'équipements électriques et électroniques (EEE). Une mauvaise manipulation de ce type de déchets pourrait avoir un impact négatif sur l'environnement et la santé à cause des substances potentiellement dangereuses généralement associées à ces équipements. En même temps, votre coopération dans la mise au rebut de ce produit contribuera à l'utilisation efficace des ressources naturelles. Pour plus d'informations sur l'endroit où vous pouvez déposer vos déchets d'équipements pour le recyclage, veuillez contacter votre mairie ou votre centre local de collecte des déchets.

**ES** 

**FR** 

**18.** N'installez pas l'appareil dans un espace confiné tel qu'une bibliothèque ou meuble similaire.

**19.** Ne placez jamais d'objets enflammés, tels que des bougies allumées, sur l'appareil.

**20.** Gardez à l'esprit l'impact environnemental lorsque vous mettez des piles au rebus. Les piles usées doivent être déposées dans un point de collecte adapté.

**21.** Cet appareil peut être utilisé sous un climat tropical ou modéré avec des températures de 45°C maximum.

**DE** 

**FR** 

# **DÉNI LÉGAL**

Music Tribe ne peut être tenu pour responsable pour toute perte pouvant être subie par toute personne se fiant en partie ou en totalité à toute description, photographie ou affirmation contenue dans ce document. Les caractéristiques, l'apparence et d'autres informations peuvent faire l'objet de modifications sans notification. Toutes les marques appartiennent à leurs propriétaires respectifs. Midas, Klark Teknik, Lab Gruppen, Lake, Tannoy, Turbosound, TC Electronic, TC Helicon, Behringer, Bugera, Oberheim, Auratone et Coolaudiosont des marques ou marques déposées de Music Tribe Global Brands Ltd. © Music Tribe Global Brands Ltd. 2021 Tous droits réservés.

### **GARANTIE LIMITÉE**

Pour connaître les termes et conditions de garantie applicables, ainsi que les informations supplémentaires et détaillées sur la Garantie Limitée de Music Tribe, consultez le site Internet musictribe. com/warranty.

![](_page_7_Picture_10.jpeg)

**Vorsicht** Die mit dem Symbol markierten Anschlüsse führen so viel Spannung, dass die Gefahr eines Stromschlags besteht. Verwenden Sie nur hochwertige, professionelle Lautsprecherkabel mit vorinstallierten 6,35 mm MONO-Klinkensteckern oder Lautsprecherstecker mit Drehverriegelung. Alle anderen Installationen oder Modifikationen sollten nur von qualifiziertem Fachpersonal ausgeführt werden.

**Achtung** Um eine Gefährdung durch Stromschlag auszuschließen, darf die Geräteabdeckung bzw. Geräterückwand nicht abgenommen

werden. Im Innern des Geräts befinden sich keine vom Benutzer reparierbaren Teile. Reparaturarbeiten dürfen nur von qualifiziertem Personal ausgeführt werden.

# **Achtung**

Um eine Gefährdung durch Feuer bzw. Stromschlag auszuschließen, darf dieses Gerät weder Regen oder Feuchtigkeit ausgesetzt werden noch sollten Spritzwasser oder tropfende Flüssigkeiten in das Gerät gelangen können. Stellen Sie keine mit Flüssigkeit gefüllten Gegenstände, wie z. B. Vasen, auf das Gerät.

**Achtung** Die Service-Hinweise sind nur durch qualifiziertes Personal zu befolgen. Um eine Gefährdung durch Stromschlag zu vermeiden, führen Sie bitte keinerlei Reparaturen an dem Gerät durch, die nicht in der Bedienungsanleitung beschrieben sind. Reparaturen sind nur von qualifiziertem Fachpersonal durchzuführen.

- **1.** Lesen Sie diese Hinweise.
- **2.** Bewahren Sie diese Hinweise auf.
- **3.** Beachten Sie alle Warnhinweise.

**4.** Befolgen Sie alle Bedienungshinweise.

**5.** Betreiben Sie das Gerät nicht in der Nähe von Wasser.

**6.** Reinigen Sie das Gerät mit einem trockenen Tuch.

**7.** Blockieren Sie nicht die Belüftungsschlitze. Beachten Sie beim Einbau des Gerätes die Herstellerhinweise.

**8.** Stellen Sie das Gerät nicht in der Nähe von Wärmequellen auf. Solche Wärmequellen sind z. B. Heizkörper, Herde oder andere Wärme erzeugende Geräte (auch Verstärker).

**9.** Entfernen Sie in keinem Fall die Sicherheitsvorrichtung von Zweipol- oder geerdeten Steckern. Ein Zweipolstecker hat zwei unterschiedlich breite Steckkontakte. Ein geerdeter Stecker hat zwei Steckkontakte und einen dritten Erdungskontakt. Der breitere Steckkontakt oder der zusätzliche Erdungskontakt dient Ihrer Sicherheit. Falls das mitgelieferte Steckerformat nicht zu Ihrer Steckdose passt, wenden Sie sich bitte an einen Elektriker, damit die Steckdose entsprechend ausgetauscht wird.

**10.** Verlegen Sie das Netzkabel so, dass es vor Tritten und scharfen Kanten geschützt ist und nicht beschädigt werden kann. Achten Sie bitte insbesondere im Bereich der Stecker, Verlängerungskabel und an der Stelle, an der das Netzkabel das Gerät verlässt, auf ausreichenden Schutz.

**11.** Das Gerät muss jederzeit mit intaktem Schutzleiter an das Stromnetz angeschlossen sein.

**12.** Sollte der Hauptnetzstecker oder eine Gerätesteckdose die Funktionseinheit zum Abschalten sein, muss diese immer zugänglich sein.

**13.** Verwenden Sie nur Zusatzgeräte/

Zubehörteile, die laut Hersteller geeignet sind.

![](_page_8_Picture_9.jpeg)

**14.** Verwenden Sie nur Wagen, Standvorrich-tungen, Stative, Halter oder Tische, die vom Hersteller benannt

oder im Lieferumfang des Geräts enthalten sind. Falls Sie einen Wagen benutzen, seien Sie vorsichtig beim Bewegen der Wagen-Gerätkombination, um Verletzungen durch Stolpern zu vermeiden.

**15.** Ziehen Sie den Netzstecker bei Gewitter oder wenn Sie das Gerät längere Zeit nicht benutzen.

**16.** Lassen Sie alle Wartungsarbeiten nur von qualifiziertem Service-Personal ausführen. Eine Wartung ist notwendig, wenn das Gerät in irgendeiner Weise beschädigt wurde (z. B. Beschädigung des Netzkabels oder Steckers), Gegenstände oder Flüssigkeit in das Geräteinnere gelangt sind, das Gerät Regen oder Feuchtigkeit ausgesetzt wurde, das Gerät nicht ordnungsgemäß funktioniert oder auf den Boden gefallen ist.

![](_page_8_Picture_14.jpeg)

**17.** Korrekte Entsorgung dieses Produkts: Dieses Symbol weist darauf hin, das Produkt entsprechend der WEEE Direktive

(2012/19/EU) und der jeweiligen nationalen Gesetze nicht zusammen mit Ihren Haushaltsabfällen zu entsorgen.

Dieses Produkt sollte bei einer autorisierten Sammelstelle für Recycling elektrischer und elektronischer Geräte (EEE) abgegeben werden. Wegen bedenklicher Substanzen, die generell mit elektrischen und elektronischen Geräten in Verbindung stehen, könnte eine unsachgemäße Behandlung dieser Abfallart eine negative Auswirkung auf Umwelt und Gesundheit haben. Gleichzeitig gewährleistet Ihr Beitrag zur richtigen Entsorgung dieses Produkts die effektive Nutzung natürlicher Ressourcen. Für weitere Informationen zur Entsorgung Ihrer Geräte bei einer Recycling-Stelle nehmen Sie bitte Kontakt zum zuständigen städtischen Büro, Entsorgungsamt oder zu Ihrem Haushaltsabfallentsorger auf.

**18.** Installieren Sie das Gerät nicht in einer beengten Umgebung, zum Beispiel Bücherregal oder ähnliches.

**19.** Stellen Sie keine Gegenstände mit offenen Flammen, etwa brennende Kerzen, auf das Gerät.

**20.** Beachten Sie bei der Entsorgung von Batterien den Umweltschutz-Aspekt. Batterien müssen bei einer Batterie-Sammelstelle entsorgt werden.

**21.** Dieses Gerät ist in tropischen und gemäßigten Klimazonen bis  $45^\circ$ C einsetzbar.

# **FR**

**DE** 

### **HAFTUNGSAUSSCHLUSS**

Music Tribe übernimmt keine Haftung für Verluste, die Personen entstanden sind, die sich ganz oder teilweise auf hier enthaltene Beschreibungen, Fotos oder Aussagen verlassen haben. Technische Daten, Erscheinungsbild und andere Informationen können ohne vorherige Ankündigung geändert werden. Alle Warenzeichen sind Eigentum der jeweiligen Inhaber. Midas, Klark Teknik, Lab Gruppen, Lake, Tannoy, Turbosound, TC Electronic, TC Helicon, Behringer, Bugera, Oberheim, Auratone und Coolaudiosind Warenzeichen oder eingetragene Warenzeichen der Music Tribe Global Brands Ltd. © Music Tribe Global Brands Ltd. 2021 Alle Rechte vorbehalten.

![](_page_9_Picture_3.jpeg)

**PT** 

### **BESCHRÄNKTE GARANTIE**

Die geltenden Garantiebedingungen und zusätzliche Informationen bezüglich der von Music Tribe gewährten beschränkten Garantie finden Sie online unter musictribe.com/warranty.

![](_page_9_Picture_6.jpeg)

**Aviso!** Terminais marcados com o símbolo carregam corrente elétrica de magnitude suficiente para constituir um risco de choque elétrico. Use apenas cabos de alto-falantes de alta qualidade com plugues TS de ¼" ou plugues com trava de torção pré-instalados. Todas as outras instalações e modificações devem ser efetuadas por pessoas qualificadas.

Este símbolo, onde quer que o encontre, alerta-o para a leitura das instruções de manuseamento que acompanham o equipamento. Por favor leia o manual de instruções.

**Atenção** De forma a diminuir o risco de choque eléctrico, não remover a cobertura (ou a secção de trás). Não existem peças substituíveis por parte do utilizador no seu interior. Para esse efeito recorrer a um técnico qualificado.

![](_page_9_Picture_10.jpeg)

eléctricos o aparelho não deve ser exposto à chuva nem à humidade. Além disso, não deve ser sujeito a salpicos, nem devem ser colocados em cima do aparelho objectos contendo líquidos, tais como jarras.

**Atenção** Estas instruções de operação devem ser utilizadas, em exclusivo, por técnicos de assistência qualificados. Para evitar choques eléctricos não proceda a reparações ou intervenções, que não as indicadas nas instruções de operação, salvo se possuir as qualifi-cações necessárias. Para evitar choques eléctricos não proceda a reparações ou intervenções, que não as indicadas nas instruções de operação. Só o deverá fazer se possuir as qualificações necessárias.

- **1.** Leia estas instruções.
- **2.** Guarde estas instruções.
- **3.** Preste atenção a todos os avisos.
- **4.** Siga todas as instruções.

**5.** Não utilize este dispositivo perto de água.

**6.** Limpe apenas com um pano seco.

**7.** Não obstrua as entradas de ventilação. Instale de acordo com as instruções do fabricante.

**8.** Não instale perto de quaisquer fontes de calor tais como radiadores, bocas de ar quente, fogões de sala ou outros aparelhos (incluindo amplificadores) que produzam calor.

**9.** Não anule o objectivo de segurança

das fichas polarizadas ou do tipo de ligação à terra. Uma ficha polarizada dispõe de duas palhetas sendo uma mais larga do que a outra. Uma ficha do tipo ligação à terra dispõe de duas palhetas e um terceiro dente de ligação à terra. A palheta larga ou o terceiro dente são fornecidos para sua segurança. Se a ficha fornecida não encaixar na sua tomada, consulte um electricista para a substituição da tomada obsoleta.

**10.** Proteja o cabo de alimentação de pisadelas ou apertos, especialmente nas fichas, extensões, e no local de saída da unidade. Certifique-se de que o cabo eléctrico está protegido. Verifique particularmente nas fichas, nos receptáculos e no ponto em que o cabo sai do aparelho.

**11.** O aparelho tem de estar sempre conectado à rede eléctrica com o condutor de protecção intacto.

**12.** Se utilizar uma ficha de rede principal ou uma tomada de aparelhos para desligar a unidade de funcionamento, esta deve estar sempre acessível.

**13.** Utilize apenas ligações/acessórios especificados pelo fabricante.

![](_page_10_Picture_6.jpeg)

**14.** Utilize apenas com o carrinho, estrutura, tripé, suporte, ou mesa especificados pelo fabricante ou vendidos

com o dispositivo. Quando utilizar um carrinho, tenha cuidado ao mover o

conjunto carrinho/dispositivo para evitar danos provocados pela terpidação.

**15.** Desligue este dispositivo durante as trovoadas ou quando não for utilizado durante longos períodos de tempo. **16.** Qualquer tipo de reparação deve ser sempre efectuado por pessoal qualificado. É necessária uma reparação sempre que a unidade tiver sido de alguma forma danificada, como por exemplo: no caso do cabo de alimentação ou ficha se encontrarem danificados; na eventualidade de líquido ter sido derramado ou objectos terem caído para dentro do dispositivo; no caso da unidade ter estado exposta à chuva ou à humidade; se esta não funcionar normalmente, ou se tiver caído.

![](_page_10_Picture_11.jpeg)

**17.** Correcta eliminação deste produto: este símbolo indica que o produto não deve ser eliminado juntamente com os resíduos

domésticos, segundo a Directiva REEE (2012/19/EU) e a legislação nacional. Este produto deverá ser levado para um centro de recolha licenciado para a reciclagem de resíduos de equipamentos eléctricos e electrónicos (EEE). O tratamento incorrecto deste tipo de resíduos pode ter um eventual impacto negativo no ambiente e na saúde humana devido a substâncias potencialmente perigosas que estão geralmente associadas aos EEE. Ao mesmo tempo, a sua colaboração para a eliminação correcta deste produto irá contribuir para a utilização eficiente dos recursos naturais.

Para mais informação acerca dos locais onde poderá deixar o seu equipamento usado para reciclagem, é favor contactar os serviços municipais locais, a entidade de gestão de resíduos ou os serviços de recolha de resíduos domésticos.

**18.** Não instale em lugares confinados, tais como estantes ou unidades similares.

**19.** Não coloque fontes de chama, tais como velas acesas, sobre o aparelho.

**20.** Favor, obedecer os aspectos ambientais de descarte de bateria. Baterias devem ser descartadas em um ponto de coletas de baterias.

**21.** Esse aparelho pode ser usado em climas tropicais e moderados até 45°C.

### **DE**

### **DISCLAIMER LEGALE**

O Music Tribe não se responsabiliza por perda alguma que possa ser sofrida por qualquer pessoa que dependa, seja de maneira completa ou parcial, de qualquer descrição, fotografia, ou declaração aqui contidas. Dados técnicos, aparências e outras informações estão sujeitas a modificações sem aviso prévio. Todas as marcas são propriedade de seus respectivos donos. Midas, Klark Teknik, Lab Gruppen, Lake, Tannoy, Turbosound, TC Electronic, TC Helicon, Behringer, Bugera, Oberheim, Auratonee Coolaudio são marcas ou marcas registradas do Music Tribe Global Brands Ltd. © Music Tribe Global Brands Ltd. 2021 Todos direitos reservados.

**PT** 

### **DISCLAIMER LEGALE**

Para obter os termos de garantia aplicáveis e condições e informações adicionais a respeito da garantia limitada do Music Tribe, favor verificar detalhes na íntegra através do website musictribe. com/warranty.

![](_page_11_Picture_3.jpeg)

**Attenzione** I terminali contrassegnati con il simbolo conducono una corrente elettrica sufficiente a costituire un rischio di scossa elettrica. Usare unicamente cavi per altoparlanti (Speaker) d'elevata qualità con connettori jack TS da ¼" pre-installati. Ogni altra

installazione o modifica deve essere effettuata esclusivamente da personale tecnico qualificato.

![](_page_11_Picture_7.jpeg)

#### **Attenzione** Questo simbolo, ovunque

appaia, avverte della presenza di una tensione pericolosa non

isolata all'interno dello chassis, tensione che può essere sufficiente per costituire un rischio di scossa elettrica.

**Attenzione** Questo simbolo, ovunque appaia, segnala importanti istruzioni operative e di manutenzione nella documentazione allegata. Si invita a leggere il manuale.

**Attenzione** Per ridurre il rischio di scosse elettriche, non rimuovere il coperchio superiore (o la sezione posteriore). All'interno non ci sono parti riparabili dall'utente. Per la manutenzione rivolgersi a personale qualificato.

> **Attenzione** Per ridurre il rischio di incendi o scosse elettriche,

non esporre questo apparecchio a pioggia e umidità. L'apparecchio non deve essere esposto a gocciolio o schizzi di liquidi e nessun oggetto contenente liquidi, come vasi, deve essere collocato sull'apparecchio.

**Attenzione**

Queste istruzioni di servizio sono destinate esclusivamente a personale qualificato. Per ridurre il rischio di scosse elettriche non eseguire interventi di manutenzione diversi da quelli contenuti nel manuale di istruzioni. Le riparazioni devono essere eseguite da personale di assistenza qualificato.

- **1.** Leggere queste istruzioni.
- **2.** Conservare queste istruzioni.
- **3.** Prestare attenzione a tutti gli avvisi.
- **4.** Applicare tutte le istruzioni.

**5.** Non utilizzare questo dispositivo vicino l'acqua.

**6.** Pulire esclusivamente con un panno asciutto.

**7.** Non bloccare le aperture di ventilazione. Installare in conformità con le istruzioni del produttore.

**8.** Non installare vicino a fonti di calore come radiatori, termoregolatori, stufe o altri apparecchi (inclusi amplificatori) che producono calore.

**9.** Non escludere la sicurezza fornita dalla spina polarizzata o con messa a terra. Una spina polarizzata ha due lame, una più larga dell'altra. Una spina con messa a terra ha due lame e un terzo polo di messa a terra. La lama larga o il terzo polo sono forniti per la vostra sicurezza. Se la spina fornita non si adatta alla presa, consultare un elettricista per la sostituzione della presa obsoleta.

**10.** Proteggere il cavo di alimentazione dal calpestio o essere schiacciato in particolare alle spine, prese di corrente e il punto in cui esce dall'apparecchio.

**11.** Utilizzare esclusivamente dispositivi/ accessori specificati dal produttore.

![](_page_11_Picture_27.jpeg)

**12.** Utilizzare solo carrelli, supporti, treppiedi, staffe o tavoli indicati dal produttore o venduti con l'apparecchio.

Utilizzando un carrello, prestare

 $IT$ 

attenzione quando si sposta la combinazione carrello/apparecchio per evitare lesioni dovute al ribaltamento.

**13.** Scollegare questo apparecchio durante i temporali o se non è utilizzato per lunghi periodi di tempo.

**14.** Per tutte le riparazioni rivolgersi a personale qualificato. La manutenzione è necessaria quando l'apparecchio è danneggiato in qualsiasi modo, come danneggiamento del cavo di alimentazione o della spina, versamento di liquido o oggetti caduti nell'apparecchio, se l'apparecchio è stato esposto a pioggia o umidità, se non funziona normalmente o è caduto.

**15.** L'apparecchio deve essere collegato a una presa di corrente elettrica con messa a terra di protezione.

**16.** e la spina o una presa del dispositivo è utilizzata come dispositivo di disconnessione, deve essere facilmente utilizzabile.

![](_page_12_Picture_6.jpeg)

**17.** Smaltimento corretto di questo prodotto: questo simbolo indica che questo dispositivo non deve essere smaltito insieme ai rifiuti domestici, secondo la

Direttiva RAEE (2012/19 / UE) e la vostra legislazione nazionale. Questo prodotto deve essere portato in un centro di raccolta autorizzato per il riciclaggio di rifiuti di apparecchiature elettriche ed elettroniche (RAEE). La cattiva gestione di questo tipo di rifiuti potrebbe avere un

possibile impatto negativo sull'ambiente e sulla salute umana a causa di sostanze potenzialmente pericolose che sono generalmente associate alle apparecchiature elettriche ed elettroniche. Nello stesso tempo la vostra collaborazione al corretto smaltimento di questo prodotto contribuirà all'utilizzo efficiente delle risorse naturali. Per ulteriori informazioni su dove è possibile trasportare le apparecchiature per il riciclaggio vi invitiamo a contattare l'ufficio comunale locale o il servizio di raccolta dei rifiuti domestici.

**18.** Non installare in uno spazio ristretto, come in una libreria o in una struttura simile.

**19.** Non collocare sul dispositivo fonti di fiamme libere, come candele accese.

**20.** Per lo smaltimento delle batterie, tenere in considerazione gli aspetti ambientali. Le batterie devono essere smaltite in un punto di raccolta delle batterie esauste.

**21.** Questo apparecchio può essere usato in climi tropicali e temperati fino a 45°C.

#### **DISCLAIMER LEGALE**

Music Tribe non si assume alcuna responsabilità per eventuali danni che possono essere subiti da chiunque si affidi in tutto o in parte a qualsiasi descrizione, fotografia o dichiarazione contenuta qui. Specifiche tecniche, aspetti e altre informazioni sono soggette a modifiche

senza preavviso. Tutti i marchi sono di proprietà dei rispettivi titolari. Midas, Klark Teknik, Lab Gruppen, Lake, Tannoy, Turbosound, TC Electronic, TC Helicon, Behringer, Bugera, Oberheim, Auratone e Coolaudio sono marchi o marchi registrati di Music Tribe Global Brands Ltd. © Music Tribe Global Brands Ltd. 2021 Tutti i diritti riservati .

### **GARANZIA LIMITATA**

Per i termini e le condizioni di garanzia applicabili e le informazioni aggiuntive relative alla garanzia limitata di Music Tribe, consultare online i dettagli completi su musictribe.com/warranty.

**PT** 

IT

# \* **Warning**

EN<sup>1</sup>

Failure to observe the following warnings may lead to fatality or serious injury from fire or electric shock.

Before installing the card, you must refer to behringer.com to verify that your host device supports this card, and to verify the number of cards that can be installed in combination with other Behringer or third-party cards.

- Do not attempt to disassemble or modify the card. Do not apply excessive force to board connectors or other board components. Mishandling of board may lead to shock, fire hazard, or equipment failure.
- Disconnect the power cable from the main unit before installing this card to eliminate shock hazard.

# \* **Caution**

Failure to observe the following precautions may lead to personal injury or may result in damage to equipment or other property.

- Do not touch the board's metallic leads (pins) when handling the card. Pins are sharp and may cause injury.
- **The card is electrostatic-sensitive. Before handling the card, you should briefly touch the main unit's metal casing with your bare hand so as to drain off any static charge from your body.** Behringer assumes no responsibility for data loss, equipment damage, or injury caused by inappropriate handling or usage.

#### **FCC INFORMATION II S.A.**

#### **1. IMPORTANT NOTICE: DO NOT MODIFY THIS UNIT!** This product, when installed as indicated in the instructions contained in this manual, meets FCC requirements. Modifications not expressly approved by Behringer may void your authority, granted by the FCC, to use the product.

**2. IMPORTANT:** When connecting this product to accessories and/ or another product, use only high-quality shielded cables. Cables supplied with this product MUST be used. Follow all installation instructions. Failure to follow instructions could void your FCC authorization to use this product in the USA.

**3. NOTE:** This product has been tested and found to comply with the requirements listed in FCC Regulations, Part 15 for Class "B" digital devices. Compliance with these requirements provides a reasonable level of assurance that your use of this product in a residential environment will not result in harmful interference with other electronic devices. This equipment generates/uses radio frequencies and, if not installed and used according to the instructions found in the documentation, may cause interference harmful to the operation of other electronic devices. Compliance with FCC regulations does not guarantee that interference will not occur in all installations. If this product is found to be the source of interference, which can be determined by turning the unit "OFF" and "ON", please try to eliminate the problem by using one of the following measures: Relocate either this product or the device that is being affected by the interference. Utilize power outlets that are on different branch circuits (circuit breaker or fuse) or install AC line filters. In the case of radio or TV interference, relocate/reorient the antenna. If the antenna uses 300 Ohm ribbon cable, use coaxial cable instead. If these corrective measures do not produce satisfactory results, please contact the local retailer authorized to distribute this type of product. If you cannot locate the appropriate retailer, please contact Behringer customer service.

# <span id="page-14-0"></span>**1. Introduction**

Dante is a high-performance digital media protocol designed to deliver audio over a standard Ethernet IP network. The WING-DANTE card allows the WING console to share up to 64 x 64 channels of audio with any network of Dante-enabled devices via single or redundant Ethernet connection. Using existing wired network infrastructure at 100 Mbit/s or 1 Gbit/s, the Dante protocol offers very stable, lowlatency transmission for a variety of professional applications unifying multi-channel audio distribution across multiple locations or device families.

# **2. Installation**

Before you install the WING-DANTE card in the expansion slot of the WING console, you must check behringer.com to verify whether the console firmware supports that card. Minimum required WING firmware for WING-DANTE is version 1.08. We recommend that you periodically check your console's product page for console firmware updates.

Caution – before installing the WING-DANTE card into the console, you must make sure that the console's power switch is turned off. Malfunctions or electrical shock may occur otherwise.

- 1. Make sure that the mixer's power is turned off.
- 2. Loosen the 2 screws left and right that fasten the slot, then remove the slot cover or currently-installed card and keep it in a safe place.
- 3. Before removing the WING-DANTE card from its protective bag, we recommend touching the grounded metal chassis of the console to prevent electrostatic discharges affecting the sensitive electronic components. It is generally a good idea to hold the card either by the face plate or by the two small handles, but never touching the components on the circuit board directly.
- 4. Align both edges of the card with the guide rails inside the slot and carefully insert the card into the slot. It should slide in without any considerable resistance. Push the card all the way into the slot to ensure that the contacts of the card are correctly inserted into the connector inside. The screw holes should be naturally aligned.
- 5. Fasten the card using the included screws, or with those

that originally held the previous card in place. Damage or malfunctions may occur if the card is not fastened.

- **EN**
- 6. If a card was initially removed, place it in the protective bag that the WING-DANTE card was packed in, and repackage for safe storage.

# **3. Requirements**

For details on the PC hardware and software requirements, please refer to the Minimum System Requirements posted on audinate.com.

(Dante Virtual Soundcard drivers optionally available at audinate.com)

# **4. Connector Plate**

![](_page_14_Figure_18.jpeg)

- 2x connectors compatible with Neutrik EtherCON
- ACT/LINK LED (green) lights green when valid IP network connection exists
- 1 G LED (amber) lights when used in 1 GBit/s network
- 2x small handles (St) for removing the expansion card from the slot
- 2x outer screws for fixing the card in the slot (M3 x 6 size)
- 3x countersunk screws fixing the PCBA to the bracket, **do not remove these!**

# <span id="page-15-0"></span>**5. Connection Scenarios**

#### **5.1 WING-DANTE connection to Dante network**

WING  $\rightarrow$  network router<sup>1</sup>  $\rightarrow$  PC and other Dante-enabled audio devices, e.g. generic digital console with Dante card

<sup>1</sup> for advice on suitable network routers for use with Dante networks visit audinate.com

Here the PC performs 3 tasks concurrently:

- a) run Dante Controller app for signal routing
- b) run Dante Virtual Soundcard (DVS) for recording/playback of all audio channels of both mixers
- c) run applications for editing or control of the mixer by patching the Secondary connector to the mixer's networking port

![](_page_15_Picture_10.jpeg)

### **5.2 WING-DANTE straight connection to PC / Mac and Dante Virtual Soundcard**

DVS2 for recording/playback up to 64 x 64 channels

2 for advice on using and licensing Dante Virtual Soundcard visit audinate.com

![](_page_15_Picture_14.jpeg)

#### **5.3 WING-DANTE redundant network infrastructure**

 $WING \rightarrow two$  separate routers with independent wiring  $\rightarrow$  Second WING, X32 or other Dante-enabled device

![](_page_16_Picture_3.jpeg)

WING with DANTE redundant network infrastructure

![](_page_16_Picture_73.jpeg)

Select Wing-Dante card in Dante Controller, open the device Network Config tab, change from 'Switched' to 'Redundant'

<span id="page-17-0"></span>![](_page_17_Figure_1.jpeg)

#### **5.4 WING-DANTE connection to Midas HD96-24 with Dante option**

![](_page_17_Picture_3.jpeg)

# **6. WING Setup**

# **6.1 Routing**

Press the ROUTING button next to the WING main display screen to access the general Routing screen. Press the Input Group menu and select WING-DANTE from the list. All 64 channels can be configured here, including name, scribble strip details and tags.

![](_page_17_Figure_7.jpeg)

Icons at the top of the Routing screen select either Inputs or Outputs. The routing within these screens is done from a console perspective, so selecting Outputs routes signals to the Dante network. Be sure to press the unlock icon to edit the output routing. Changing the screen to Inputs allows returning signals from the Dante network to be routed to input channels or directly to physical outputs.

Please refer to audinate.com for a comprehensive set of documentation, FAQ and forum advices on configuring the Dante Controller and Dante Virtual Soundcard applications.

# **6.2 Synchronization**

All of the card settings can be adjusted from the Dante Controller application, including clock synchronization. A master word clock source must be selected for the network, and users can choose between the WING's internal clock or the WING-DANTE clock.

#### <span id="page-18-0"></span>**Card set to Master**

![](_page_18_Picture_114.jpeg)

In this example, 'Preferred Master' is selected, but 'Slave to External Word Clock' remains unchecked.

#### **WING internal clock set to Master**

![](_page_18_Picture_115.jpeg)

In this example, both 'Preferred Master' and 'Slave to External Word Clock' are checked.

Note that in either clock setup, the WING-DANTE card might be displayed in the Dante Controller app as the specific chip name (ex: BKLYN-II-06f732). A new name can be assigned in the controller's Device View window.

# **7. Audinate Software Tools**

#### **Dante Controller**

The Dante Controller is a software application provided by Audinate which allows users to configure and route audio around Dante networks. It is available for PCs running Windows and Apple Macs running OSX 10.5. Dante Controller must be installed on one or more PC/Mac computers on the Dante network in order to change any signal routing or clocking in the network. Dante Controller is not required, when everything is pre-configured, for running audio between Dante devices over the network.

#### **Dante Virtual Soundcard**

The Dante Virtual Soundcard is a software application that turns your PC or Mac into a Dante-enabled device, allowing Dante audio traffic to be transmitted and received using the standard Ethernet port. No additional hardware is required. On Windows, the Dante Virtual Soundcard uses Steinberg's ASIO audio interface, and can be used with any audio application that supports ASIO or WDM. On Mac OSX, the Dante Virtual Soundcard uses the standard Core Audio interface, and can be used by almost any standard audio application.

Visit audinate.com for further advice on downloading and licensing these applications.

# <span id="page-19-0"></span>**1. Introducción**

Dante es un protocolo de soportes digitales de alto rendimiento diseñado para producir audio a través de una red Ethernet IP standard. La tarjeta WING-DANTE permite a la consola WING compartir hasta 64 x 64 canales de audio con cualquier dispositivo de red con capacidad Dante a través de una conexión Ethernet sencilla o una redundante. Usando una infraestructura existente de red por cable a 100 Mbit/s o 1 Gbit/s, el protocolo Dante ofrece una transmisión muy estable y con mínima latencia para una amplia gama de aplicaciones profesionales, unificando la distribución de audio multicanal entre distintas ubicaciones o familias de dispositivos.

# **2. Instalación**

Antes de instalar la tarjeta WING-DANTE en la ranura de expansión de la consola WING, vaya a la web behringer.com para comprobar si el firmware de su consola admite esta tarjeta. La versión de firmware WING mínima necesaria para la WING-DANTE es la 1.08. Le recomendamos que de forma periódica consulte la página de producto de la consola para ver si hay actualizaciones de firmware.

Cuidado – antes de instalar la tarjeta WING-DANTE en la consola, asegúrese de que la consola esté apagada. En caso contrario se pueden producir averías o una descarga eléctrica.

- 1. Asegúrese de que la consola esté apagada.
- 2. Suelte los 2 tornillos que encontrará a izquierda y derecha de la ranura, retire después la tapa de la ranura o la tarjeta que esté instalada en ese momento y consérvela en un lugar seguro.
- 3. Antes de extraer la tarjeta WING-DANTE de su envoltura de protección, le recomendamos que toque el chasis metálico con conexión a tierra de la consola para evitar una descarga de corriente electrostática que podría afectar negativamente a los sensibles componentes electrónicos. Por lo general resulta una buena idea sujetar la tarjeta por la lámina frontal o por las dos pequeñas asas, pero no tocar nunca directamente los componentes de la placa de circuitos.
- 4. Alinee ambos extremos de la tarjeta con los railes que hay dentro de la ranura e introduzca con cuidado la tarjeta dentro de la ranura. Debería deslizarse fácilmente y sin una resistencia destacable. Empuje la tarjeta totalmente hasta el fondo dentro de la ranura para asegurarse de que los contactos de la tarjeta

queden correctamente introducidos dentro del conector. Los agujeros para los tornillos deberían quedar alineados directamente.

- 5. Sujete la tarjeta usando los tornillos incluidos con ella o con lo que retiró inicialmente de la consola. El no sujetar la tarjeta con ellos puede producir daños o averías.
- 6. Si retiró inicialmente otra tarjeta que estaba insertada en esa ranura, introduzca dicha tarjeta en la envoltura de protección en la que venía la tarjeta WING-DANTE y guárdela para un almacenamiento más seguro.

# **3. Requisitos**

Para ver los detalles necesarios acerca de los requisitos de hardware y software del PC, consulte la sección de requisitos mínimos del sistema (Minimum System Requirements) en audinate.com.

(También encontrará drivers Dante Virtual Soundcard opcionales en audinate.com)

# **4. Placa de conectores**

![](_page_19_Figure_17.jpeg)

- 2x conectores compatibles con Neutrik EtherCON
- Piloto LED ACT/LINK (verde) que se ilumina cuando existe una conexión de red IP válida
- Piloto LED 1 G (naranja) que se ilumina cuando use una red 1 GBit/s
- 2x pequeñas asas (St) para extraer la tarjeta de expansión de la ranura
- 2x tornillos exteriores que le permiten sujetar la tarjeta en la ranura (de tipo M3 x 6)
- 3x tornillos avellanados que fijan la PCBA a la abrazadera, ¡no los retire!

ES.

# <span id="page-20-0"></span>**5. Posibles escenarios de conexión**

### **5.1 Conexión WING-DANTE a red Dante**

WING  $\rightarrow$  router de red1  $\rightarrow$  PC y otros dispositivos audio con capacidad Dante, p.e. consola digital genérica con tarjeta Dante

1 para consultas de posibles routers de red admisibles para su uso con redes Dante visite la web audinate.com

En este caso el PC realizará 3 tareas al mismo tiempo:

- a) ejecutará la app Dante Controller para el ruteo o direccionamiento de señal
- b) ejecutará el Dante Virtual Soundcard (DVS) para la grabación/reproducción de todos los canales audio de ambos mezcladores<sup>1</sup>
- c) ejecutar las aplicaciones para edición o control del mezclador interconectando la toma Secondary al puerto de red del mezclador

![](_page_20_Figure_9.jpeg)

### **5.2 Conexión directa WING-DANTE a PC / Mac y Dante Virtual Soundcard**

DVS2 para grabación/reproducción de hasta 64 x 64 canales

2 para consultas acerca del uso y licencia de Dante Virtual Soundcard visite la web audinate.com

![](_page_20_Picture_13.jpeg)

### **5.3 Infraestructura de red WING-DANTE redundante**

WING  $\rightarrow$  dos routers separados con cableado independiente  $\rightarrow$ Segundo WING, X32 u otro dispositivo con capacidad Dante

![](_page_21_Picture_3.jpeg)

WING con infraestructura de red DANTE redundante

![](_page_21_Picture_131.jpeg)

Elija la tarjeta Wing-Dante en el Dante Controller, abra la pestaña Network Config (configuración de red) del dispositivo y cambie de 'Switched' a 'Redundant'

### **5.4 Conexión WING-DANTE a Midas HD96-24 con opción Dante**

![](_page_21_Figure_8.jpeg)

# <span id="page-22-0"></span>**6. Configuración WING**

#### **6.1 Ruteo**

Pulse el botón ROUTING que está al lado de la pantalla principal WING para acceder a la pantalla general de ruteo (Routing). Pulse el menú Input Group (grupo de entrada) y elija WING-DANTE en la lista. Aquí puede configurar los 64 canales, incluyendo su nombre, detalles de la banda de comentarios y etiquetas.

![](_page_22_Picture_4.jpeg)

Los iconos de la parte superior de esta pantalla Routing le permite elegir entradas o salidas (Inputs/Outputs). El ruteo dentro de estas pantallas se realiza desde una perspectiva de la consola, por lo que el elegir Outputs (salidas) ruta las señales a la red Dante. Asegúrese de pulsar el icono de desbloqueo para editar el ruteo de salida. El cambias la pantalla a Inputs (entradas) le permite rutar las señales de la red Dante a los canales de entrada o directamente a las salidas físicas.

Consulte en la web audinate.com toda la posible documentación, FAQ (preguntas frecuentes) y foros con consejos relativos a la configuración de las aplicaciones Dante Controller y Dante Virtual Soundcard.

### **6.2 Sincronización**

Todos los ajustes de la tarjeta pueden ser realizados desde la aplicación Dante Controller, incluyendo la sincronización a reloj. Debe elegir una fuente de reloj word máster para la red, y los usuarios pueden elegir entre el reloj interno WING o el reloj WING-DANTE.

### **Tarjeta ajustada a Master**

![](_page_22_Picture_128.jpeg)

En este ejemplo, elegimos 'Preferred Master', pero 'Slave to External Word Clock' sigue sin marca.

### **Reloj interno WING ajustado a Master**

![](_page_22_Picture_129.jpeg)

En este ejemplo estarán marcados tanto 'Preferred Master' como 'Slave to External Word Clock'.

Tenga en cuenta que en cualquiera de los ajustes de reloj, la tarjeta WING-DANTE debe aparecer en la app Dante Controller como el nombre específico del chip (p.e.: BKLYN-II-06f732). Podrá asignarle un nuevo nombre en la ventana Device View del controlador.

#### <span id="page-23-0"></span>**7. Herramientas de software Audinate Dante Controller**

El Dante Controller es una aplicación de software creada por Audinate que permite a los usuarios configurar y rutar audio en redes Dante. Está disponibles para ordenadores PC con entorno Windows y Apple Macs con el sistema operativo mínimo OSX 10.5. Dante Controller debe ser instalada en uno o más ordenadores PC/Mac de la red Dante para poder cambiar cualquier ruteo de señal o ajuste de reloj de la red. No obstante, este Dante Controller no es necesario cuando todo está preconfigurado, para transmitir audio entre dispositivos Dante de la red.

#### **Dante Virtual Soundcard**

El Dante Virtual Soundcard es una aplicación de software que convierte su PC o Mac en un dispositivo con capacidad Dante, lo que permite la transmisión y recepción del tráfico audio Dante usando el puerto Ethernet standard. No es necesario ningún hardware adicional. En Windows, el Dante Virtual Soundcard usa el interface audio ASIO de Steinberg y puede usarlo con cualquier aplicación audio que admita ASIO o WDM. En Mac OSX, este Dante Virtual Soundcard usa el interface Core Audio standard y puede usarlo prácticamente con cualquier aplicación audio standard.

Visite la web audinate.com para más información sobre la descarga y licencia de estas aplicaciones.

# <span id="page-24-0"></span>**1. Introduction**

Dante est un protocole média numérique hautes performances conçu pour transmettre des signaux audio sur un réseau Ethernet/ IP standard. La carte WING-DANTE permet à la console WING de partager 64 canaux d'E/S audio avec les appareils d'un réseau Dante par connexion Ethernet simple ou redondante. En utilisant une infrastructure câblée existante avec un taux de transfert de 100 Mbit/s ou 1 Gbit/s, le protocole Dante permet de transmettre des données de manière très stable et avec une faible latence pour un large panel d'applications professionnelles consistant à distribuer plusieurs canaux audio entre différents endroits ou familles d'appareils.

# **2. Installation**

Avant d'installer la carte WING-DANTE dans le port d'expansion de la console WING, consultez behringer.com pour vérifier si le firmware de la console supporte cette carte. La version minimale nécessaire du firmware WING est la version 1.08. Nous vous recommandons de vérifier régulièrement si de nouvelles mises à jour du firmware sont disponible sur la page produit de votre console.

Attention : avant d'installer la carte WING-DANTE dans la console, assurez-vous que cette dernière est bien hors-tension, sans quoi des risques de dysfonctionnement ou d'électrocution peuvent survenir.

- 1. Assurez-vous que la console est hors tension.
- 2. Desserrez les 2 vis à gauche et à droite du port puis retirez le cache du port ou la carte déjà en place. Conservez le cache ou la carte dans un endroit sûr.
- 3. Avant de sortir la carte WING-DANTE de sa pochette de protection, nous vous recommandons de toucher le châssis en métal relié à la terre de la console afin d'éviter toute décharge électrostatique pouvant affecter les composants électroniques sensibles de la carte. Nous vous recommandons également de tenir la carte par la plaque frontale ou par les deux petites poignées et de ne jamais toucher directement les composants.
- 4. Alignez les bords de la carte avec les rails de guidage à l'intérieur du port puis insérez soigneusement la carte dans le port. Vous ne devez pas rencontrer de résistance importante lors de l'insertion. Enfoncez complètement la carte dans le port et assurez-vous qu'elle est correctement insérée dans le connecteur. Les trous pour les vis doivent être alignés.
- 5. Maintenez la carte en place avec les vis fournies ou avec celles de la carte précédente. Si la carte n'est pas maintenue correctement, elle peut être endommagée ou des défaillances peuvent survenir.
- 6. Si vous avez retiré une carte du port, placez-la dans la pochette de protection qui contenait la carte WING-DANTE et conservez-là dans un endroit sûr.

# **3. Configuration nécessaire**

Pour plus de détails quant à la configuration matérielle et logicielle nécessaire pour votre PC, merci de consulter la section Configuration Système Minimale sur audinate.com.

(Les pilotes Dante Virtual Soundcard en option sont disponibles sur audinate.com)

# **4. Connexions**

![](_page_24_Figure_16.jpeg)

- 2 connecteurs compatibles avec Neutrik EtherCON
- La LED ACT/LINK (verte) s'allume lorsqu'une connexion IP valide est détectée
- La LED 1 G (orange) s'allume si l'appareil est utilize dans un reseau avec un débit d'GBit/s
- 2 poignées (St) permettant de retirer la carte d'expansion du port
- 2 vis externes permettant de maintenir la carte dans le port (de taille M3 x 6)
- 3 vis à tête fraisée permettant de maintenir le circuit imprimé sur le support de montage. **Ne les retirez pas !**

# **FR**

# <span id="page-25-0"></span>**5. Exemples de connexion**

#### **5.1 Connexion de la carte WING-DANTE à un réseau Dante**

WING  $\rightarrow$  routeur réseau1  $\rightarrow$  PC et autres appareils compatibles avec Dante, par exemple une console numérique avec carte Dante

1 pour obtenir des conseils quant aux routeurs à utiliser dans un réseau Dante, consultez le site audinate.com

Ici, le PC a 3 fonctions :

a) Il fait fonctionner l'application Dante Controller afin de router le signal

b) Il fait fonctionner l'application Dante Virtual Soundcard (DVS) pour lire/enregistrer toutes les voies audio des deux consoles

c) Il fait fonctionner des applications d'édition ou de contrôle de la console en routant le connecteur secondaire de la console à son port réseau

![](_page_25_Figure_9.jpeg)

### **5.2 Connexion directe de la carte WING-DANTE à un PC / Mac et à la Dante Virtual Soundcard**

La DVS2 permet de lire/enregistrer 64 x 64 voies

2 pour plus d'information quant à la Dante Virtual Soundcard, consultez le site audinate.com

![](_page_25_Picture_13.jpeg)

### **5.3 Réseau WING-DANTE redondant**

WING  $\rightarrow$  2 routeurs différents câblés de manière indépendante  $\rightarrow$ Deuxième WING, X32 ou autre appareil compatible avec Dante

![](_page_26_Picture_3.jpeg)

#### WING avec réseau DANTE redondant

![](_page_26_Picture_5.jpeg)

Sélectionnez la carte Wing-Dante dans l'application Dante Controller, ouvrez l'onglet Network Config, modifiez la valeur de 'Switched' à 'Redundant'

#### **5.4 Connexion de la carte WING-DANTE à une console Midas HD96-24 avec option Dante**

![](_page_26_Figure_8.jpeg)

**FR** 

# <span id="page-27-0"></span>**6. Configuration de votre WING**

### **6.1 Routage**

Appuyez sur le bouton ROUTING situé à côté de l'écran principal de votre WING pour accéder à la fenêtre de routage principale. Appuyez sur le menu Input Group et sélectionnez WING-DANTE dans la liste. Vous pouvez modifier les réglages des 64 voies dans cet écran, y compris leur nom et leurs différentes indications.

![](_page_27_Figure_4.jpeg)

Les icônes situées dans la partie supérieure de l'écran de routage permettent de sélectionner les entrées ou les sorties. Le routage sur cet écran s'effectue du point de vue de la console, par conséquent si vous sélectionner les sorties, les signaux sont envoyés dans le réseau Dante. Vous devez appuyer sur l'icône de déverrouillage afin de pouvoir router les sorties. Si vous passez à l'écran d'édition des entrées, les signaux en provenance du réseau Dante sont routés aux voies d'entrée ou directement aux sorties physiques.

Consultez le site audinate.com pour trouver une documentation complète, une FAQ et des forums d'information sur la configuration des application Dante Controller et Dante Virtual Soundcard.

### **6.2 Synchronisation**

Vous pouvez régler tous les paramètres de la carte avec l'application Dante Controller, y compris la synchronisation de l'horloge. Une source d'horloge maitresse doit être sélectionnée pour le réseau complet ; vous pouvez choisir l'horloge interne de la console WING ou l'horloge WING-DANTE.

#### **Horloge de la carte utilisée en maitre**

![](_page_27_Picture_164.jpeg)

Dans cet exemple, le paramètre 'Preferred Master' est sélectionné, mais pas le paramètre 'Slave to External Word Clock'.

#### **Horloge interne de la console WING utilisée en maitre**

![](_page_27_Picture_165.jpeg)

Dans cet exemple, les deux paramètres 'Preferred Master' et 'Slave to External Word Clock' sont sélectionnés.

Remarquez que pour ces deux configurations, la carte WING-DANTE peut apparaitre dans l'application avec le nom 'BKLYN-II-06f732'. Vous pouvez lui assigner un nouveau nom dans l'écran Device View.

### **7. Applications Audinate Dante Controller**

L'application Dante Controller d'Audinate permet de configurer et de router le signal dans le réseau Dante. Elle est disponible pour Windows et OSX 10.5. Dante Controller doit être installée sur au moins l'un des ordinateurs de votre réseau Dante afin de pouvoir l'utiliser pour configurer le routage ou la synchronisation du réseau. L'application Dante Controller n'est pas nécessaire pour transmettre des signaux audio si votre réseau est déjà préconfiguré.

#### **Dante Virtual Soundcard**

L'application Dante Virtual Soundcard permet de transformer votre PC ou Mac en appareil compatible avec le protocole Dante pouvant transmettre et recevoir des signaux audio avec un port Ethernet standard sans matériel supplémentaire. Sous Windows, Dante Virtual Soundcard utilise l'interface audio ASIO de Steinberg et est compatible avec tous les logiciels supportant ASIO ou WDM. Sous Mac OSX, Dante Virtual Soundcard utilise l'interface Core Audio et est compatible avec presque toutes les applications audio standard.

Consultez le site audinate.com pour plus d'informations quant à ces applications.

**FR** 

# <span id="page-29-0"></span>**1. Einleitung**

Dante ist ein Hochleistungsprotokoll für Digitalmedien, das Audiodaten über ein standard Ethernet IP-Netzwerk überträgt. Mit einer WING-DANTE-Karte kann das WING-Mischpult über eine einzelne oder redundante Ethernet-Verbindung bis zu 64 x 64 Audiokanäle mit einem beliebigen Netzwerk von Dante-fähigen Geräten teilen. Mittels einer vorhandenen verkabelten Netzwerk-Infrastruktur von 100 MBit/s oder 1 GBit/s bietet das Dante-Protokoll für eine Vielzahl professioneller Anwendungen eine sehr stabile, latenzarme Übertragung, indem es die mehrkanalige Audioverteilung über mehrere Positionen oder Gerätefamilien vereint.

# **2. Installation**

Bevor Sie die WING-DANTE-Karte im Erweiterungsslot des WING-Mischpults installieren, sollten Sie auf behringer.com prüfen, ob die Mixer-Firmware diese Karte unterstützt. Für WING-DANTE ist mindestens die WING Firmware-Version 1.08 erforderlich. Bitte informieren Sie sich regelmäßig auf der Produktseite Ihres Mischpults über dessen neueste Firmware-Updates.

Vorsicht – Das Mischpult muss ausgeschaltet sein, wenn Sie die WING-DANTE-Karte installieren. Andernfalls besteht die Gefahr von Funktionsfehlern und Stromschlägen.

- 1. Achten Sie darauf, dass der Mixer ausgeschaltet ist.
- 2. Lösen Sie die 2 Schrauben, die die Slotabdeckung links und rechts befestigen. Entfernen Sie dann die Slotabdeckung oder die aktuell installierte Karte und bewahren Sie sie sicher auf.
- 3. Bevor Sie die WING-DANTE-Karte aus ihrer Schutzhülle nehmen, sollten Sie das geerdete Metallgehäuse des Mischpults berühren, damit keine elektrostatischen Entladungen die empfindlichen elektronischen Bauteile der Karte beschädigen. Fassen Sie die Karte möglichst an der Kopfplatte oder den beiden kleinen Griffen an und vermeiden Sie hierbei den direkten Kontakt mit den Bauteilen der Platine.
- 4. Richten Sie beide Seiten der Karte auf die Führungsschienen im Slot aus und schieben Sie die Karte vorsichtig in den Slot. Sie sollte sich ohne größeren Widerstand einschieben lassen. Drücken Sie die Karte vollständig in den Slot, damit die Kontakte der Karte korrekt mit den inneren Anschlüssen verbunden sind. Die Schraubenlöcher sollten automatisch korrekt ausgerichtet

sein.

- 5. Befestigen Sie die Karte mit den beiliegenden oder den vorher benutzten Schrauben. Wenn Sie die Karte nicht befestigen, kann dies zu Beschädigungen oder Funktionsfehlern führen.
- 6. Stecken Sie ggf. die zuvor entfernte Karte in die Schutzhülle der WING-DANTE-Karte und bewahren Sie sie gut verpackt sicher auf.

# **3. Systemanforderungen**

Details zu den Hardware- und Software-Anforderungen des PCs finden Sie auf audinate.com unter Minimum System Requirements (Minimale Systemanforderungen).

(Dante Virtual Soundcard-Treiber sind optional auf audinate.com erhältlich.)

# **4. Anschlussplatte**

![](_page_29_Picture_17.jpeg)

- 2 mit Neutrik EtherCON kompatible Anschlüsse
- ACT/LINK LED (grün) leuchtet grün, wenn eine gültige IP-Netzwerkverbindung existiert
- 1 G LED (gelb) bei Betrieb in einem 1 GBit/s Netzwerk
- 2 kleine Griffe (St) zum Entfernen der Erweiterungskarte aus dem Slot
- 2 äußere Schrauben zum Befestigen der Karte im Slot (Größe: M3 x 6)
- 3 eingelassene Schrauben, mit denen die PCBA (Platine) an der Frontplatte befestigt ist, **keinesfalls entfernen!**

# <span id="page-30-0"></span>**5. Anschluss-Szenarien**

#### **5.1 WING-DANTE-Verbindung mit dem Dante-Netzwerk**

WING  $\rightarrow$  Netzwerk-Router1  $\rightarrow$  PC und weitere Dante-fähige Audiogeräte, z. B. beliebige Digitalpulte mit Dante-Karte

1 Empfehlungen für geeignete Netzwerk-Router zur Verwendung mit Dante-Netzwerken finden Sie auf audinate.com.

Hier erfüllt der PC gleichzeitig 3 Aufgaben:

- a) Er betreibt die Dante Controller-Anwendung für das Signalrouting
- b) Er betreibt die Dante Virtual Soundcard (DVS) zur Aufnahme/ Wiedergabe aller Audiokanäle beider Mixer
- c) Er betreibt Anwendungen zum Editieren oder Steuern des Mixers, indem er den sekundären Anschluss mit dessen Netzwerk-Port verbindet

![](_page_30_Figure_9.jpeg)

#### **5.2 WING-DANTE-Direktverbindung mit PC / Mac und der Dante Virtual Soundcard**

DVS2 zur Aufnahme/Wiedergabe von bis zu 64 x 64 Kanälen

2 Empfehlungen zur Verwendung und Lizenzierung einer Dante Virtual Soundcard finden Sie auf audinate.com.

![](_page_30_Picture_13.jpeg)

**DE** 

#### **5.3 WING-DANTE redundante Netzwerk-Infrastruktur**

WING  $\rightarrow$  zwei separate Router mit unabhängiger Verkabelung  $\rightarrow$ zweiter WING, X32 oder anderes Dante-fähiges Gerät

![](_page_31_Picture_122.jpeg)

**DE** 

WING mit redundanter DANTE Netzwerk-Infrastruktur

![](_page_31_Picture_123.jpeg)

Wählen Sie die Wing-Dante-Karte im Dante Controller, öffnen Sie das Network Config Tab des Geräts und ändern Sie 'Switched' in 'Redundant'.

### **5.4 WING-DANTE-Verbindung zum Midas HD96-24 mit Dante-Option**

![](_page_31_Figure_8.jpeg)

# <span id="page-32-0"></span>**6. WING-Einrichtung**

### **6.1 Routing**

Drücken Sie die ROUTING-Taste direkt neben dem WING-Hauptbildschirm, um den generellen Routing-Bildschirm aufzurufen. Drücken Sie das Input Group-Menü und wählen Sie WING-DANTE aus der Liste. Hier kann man alle 64 Kanäle konfigurieren, inklusive Name, Scribblefeld-Details und Tags.

![](_page_32_Picture_4.jpeg)

Die Icons am oberen Rand des Routing-Bildschirms wählen entweder Eingänge oder Ausgänge. Das Routing auf diesen Bildschirmen erfolgt aus der Mischpultperspektive und wenn man Outputs wählt, werden die Signale zum Dante-Netzwerk geleitet. Um das Ausgangsrouting zu editieren, muss man das Unlock Icon drücken. Wenn man den Bildschirm auf Inputs umschaltet, kann man Signale aus dem Dante-Netzwerk zu Eingangskanälen oder direkt zu physischen Ausgängen leiten.

Auf audinate.com finden Sie ein umfassendes Set von Dokumentationen, FAQs und Forum-Ratschlägen zum Konfigurieren des Dante Controllers und der Dante Virtual Soundcard-Anwendungen.

### **6.2 Synchronisation**

Alle Karteneinstellungen lassen sich über die Dante Controller-Anwendung vornehmen, einschließlich der Clock-Synchronisation. Für das Netzwerk muss man eine Master Clock-Quelle festlegen, wobei man zwischen WINGs interner Clock und der WING-DANTE Clock wählen kann.

#### **Karte auf Master eingestellt**

![](_page_32_Picture_133.jpeg)

In diesem Beispiel ist 'Preferred Master' gewählt, wobei 'Slave to External Word Clock' weiterhin nicht abgehakt ist.

#### **Interne WING Clock auf Master eingestellt**

In diesem Beispiel sind 'Preferred Master' und 'Slave to External Word Clock' abgehakt.

![](_page_32_Picture_134.jpeg)

Hinweis: Bei beiden Clock-Setups kann die WING-DANTE-Karte in der Dante Controller-Anwendung als spezifischer Chip-Name angezeigt werden (z. B. BKLYN-II-06f732). Im Device View-Fenster des Controllers kann man einen neuen Namen zuweisen.

**DE** 

# <span id="page-33-0"></span>**7. Audinate Software Tools**

#### **Dante Controller**

Der Dante Controller ist eine von Audinate bereitgestellte Software-Anwendung, mit der man Audiodaten konfigurieren und in Dante-Netzwerken verteilen kann. Sie ist mit PCs unter Windows sowie mit Apple Macs unter OSX 10.5 nutzbar. Um ein Signalrouting oder Clocking im Netzwerk zu ändern, muss ein Dante Controller auf einem oder mehreren PC/Mac Computern im Dante-Netzwerk installiert sein. Wenn alles für die Verteilung von Audiodaten zwischen Dante-Geräten über das Netzwerk vorkonfiguriert ist, wird kein Dante Controller benötigt.

#### **Virtuelle Dante Soundcard**

Die Dante Virtual Soundcard ist eine Software-Anwendung, die Ihren PC oder Mac in ein Dante-fähiges Gerät verwandelt, mit dem Dante Audiodaten über einen standard Ethernet Port gesendet und empfangen werden können. Es wird keine zusätzliche Hardware benötigt. Unter Windows nutzt die Dante Virtual Soundcard das ASIO Audio Interface von Steinberg und ist mit jeder Audio-Anwendung einsetzbar, die ASIO oder WDM unterstützt. Unter Mac OSX nutzt die Dante Virtual Soundcard das standard Core Audio Interface und ist mit fast jeder standard Audio-Anwendung einsetzbar.

Besuchen Sie audinate.com für weitere Hinweise zum Downloaden und Lizenzieren dieser Anwendungen.

# <span id="page-34-0"></span>**1. Introdução**

Dante é um protocolo de mídia digital de alta performance projetado para executar áudio em rede IP Ethernet padrão. O cartão WING DANTE permite que a mesa WING compartilhe até 64 x 64 canais de áudio com qualquer rede de dispositivos habilitados para Dante por intermédio de conexão Ethernet única ou redundante. Ao usar a infraestrutura de rede cabeada existente a 100 Mbit/s ou 1 Gibit/s, o protocolo Dante proporciona transmissão muito estável e de baixa latência para uma variedade de aplicativos profissionais, unificando a distribuição de áudio de canais múltiplos por vários locais ou famílias de dispositivos.

# **2. Instalação**

Antes de instalar o cartão WING-DANTE no slot de expansão da mesa WING, você deve acessar o site behringer.com para verificar se o firmware da mesa suporta aquele cartão. Firmware WING minimamente necessário para WING-DANTE versão 1.08. Recomendamos que periodicamente verifique a página de produto da mesa para verificar as atualizações de firmware mais recentes.

Advertência - Antes de instalar o cartão WING-DANTE na mesa, assegure-se de que a alimentação da mesa esteja desligada. Caso contrário, podem ocorrer avarias ou choque elétrico.

- 1. Certifique-se de que a alimentação do mixer esteja desligada.
- 2. Afrouxe os 2 parafusos da direita e da esquerda que seguram o slot, e remova a cobertura do slot ou o cartão atualmente instalado e guarde-o em um local seguro.
- 3. Antes de remover o cartão WING-DANTE da bolsa protetora, recomendamos que toque no chassis de metal da mesa para evitar que descargas eletroestáticas afetem os sensíveis componentes eletrônicos. Uma boa solução é segurar o cartão pela placa de cobertura ou pelas duas abas pequenas, sem nunca entrar em contato direto com os componentes da placa de circuito.
- 4. Alinhe ambas as beiradas do cartão com os trilhos guia dentro do slot e insira o cartão cuidadosamente dentro do slot. Ele deve entrar sem grande resistência. Empurre o cartão totalmente para dentro do slot, de forma que os contatos do cartão fiquem corretamente inseridos na parte interior do conector. Os orifícios para parafusos devem estar naturalmente alinhados.
- 5. Prenda o cartão com os parafusos inclusos ou com aqueles que originalmente prendiam o cartão antigo. Avarias ou defeitos podem ocorrer se o cartão não estiver bem preso.
- 6. Se um cartão foi inicialmente removido, coloque-o na bolsa protetora na qual o cartão WING-DANTE estava empacotado para mantê-lo guardado em local seguro.

# **3. Requerimentos**

Para obter detalhes sobre os requerimentos de hardware de PC e software, favor consultar Minimum System Requirements (requerimentos mínimos para o sistema) publicado no site audinate.com

(Drivers de Dante Visual Soundcard estão opcionalmente disponíveis no site audinate.com)

# **4. Placa Conectora**

![](_page_34_Figure_16.jpeg)

- 2 conectores compatíveis como Neutrik EtherCON
- LED (verde) ACT/LINK LED acende uma luz verde quando uma conexão de rede IP existir
- 1 LED G (âmbar) acende quando usado em redes de 1 GBit/s.
- 2 abas pequenas (St) para remoção do cartão de expansão do slot
- 2 parafusos externos para prender o cartão no slot (tamanho M3 x 6)
- 3 parafusos escareados predendendo o PCBA ao suporte, não os remova!

# <span id="page-35-0"></span>**5. Situações de conexão**

**PT** 

### **5.1 Conexão WING-DANTE com rede Dante**

WING  $\rightarrow$  roteador de rede1  $\rightarrow$  PC e outros dispositivos de áudio habilitados para Dante, ex. mesa digital genérica com cartão Dante

1 Para obter sugestões de roteadores de rede adequados ao uso com rede Dante, acesse o site audinate.com

Aqui o PC desempenha 3 tarefas concomitantemente:

- a) Roda o aplicativo Dante Controller para roteamento de sinal
- b) Roda o Dante Virtual Soundcard (DVS) para gravação/ reprodução de todos os canais de áudio de ambos mixers
- c) Roda aplicativos para edição ou controle do mixer fazendo patch de um conector secundário à porta da rede do mixer

![](_page_35_Figure_9.jpeg)

### **5.2 Conexão direta WING-DANTE com PC/ Mac e Dante Virtual Soundcard**

DVS2 para gravação/reprodução de até 64 x 64 canais

2Para obter sugestões de uso e licenciamento do Dante Virtual Soundcard acesse audinate.com

![](_page_35_Picture_13.jpeg)

### **5.3 Infraestrutura de rede redundante WING-DANTE**

WING  $\rightarrow$  Dois roteadores separados com fiação independente  $\rightarrow$ Segundo WING, X32 ou outro dispositivo habilitado pelo Dante

![](_page_36_Picture_3.jpeg)

Infraestrutura de rede redundante WING com DANTE

![](_page_36_Picture_126.jpeg)

Selecione o cartão Wing-Dante no Dante Controller, abra a aba Network Config do dispositivo, mude de 'Switched' para 'Redundant

### **5.4 Conexão WING-DANTE com Midas HD96-24 com opção Dante**

![](_page_36_Picture_8.jpeg)

# <span id="page-37-0"></span>**6. Configuração WING**

#### **6.1 Roteamento**

Aperte o botão ROUTING ao lado da tela de exibição principal WING para acessar a tela geral Routing. Aperte o menu Input Group e selecione WING-DANTE da lista. Todos os 64 canais podem ser configurados aqui, inclusive o nome, detalhes de scribble strip e tags

![](_page_37_Picture_4.jpeg)

**PT** 

Ícones na parte superior da tela Routing selecionam entradas 'Inputs' ou saídas 'Outputs'. O roteamento dentro dessas telas é feito a partir da perspectiva de uma mesa, então selecionar Outputs roteia sinais para a rede Dante. Certifique-se de apertar o ícone de destravamento para poder editar o roteamento da saída. Mudar a tela para Inputs permite que sinais retornando da rede Dante sejam roteados para canais de entrada ou diretamente a saídas físicas.

Favor, verificar o site audinate.com para obter um conjunto abrangente de documentação, perguntas frequentes e conselhos do fórum sobre como configurar os aplicativos Dante Controller e Dante Virtual Soundcard.

# **6.2 Sincronização**

Todas as configurações de cartões podem ser ajustadas a partir do aplicativo Dante Controller, inclusive a sincronização do relógio. Uma fonte de relógio mestre pode ser selecionada para a rede e os usuários podem escolher entre o relógio interno do WING ou o relógio WING-DANTE.

#### **Cartão ajustado em Master**

![](_page_37_Picture_131.jpeg)

Neste exemplo, 'Preferred Master' é selecionado, mas 'Slave to External Word Clock' permanece não marcado.

#### **Relógio interno WING ajustado em Master**

![](_page_37_Picture_132.jpeg)

Neste exemplo, tanto 'Preferred Master' quanto 'Slave to External Word Clock' são marcados.

Observe que na configuração de ambos relógios, o cartão WING-DANTE pode ser exibido no aplicativo Dante Controller como um nome de chip específico (ex: BKLYN-II-06f732). Um novo nome pode ser designado na janela Device View do controlador.

# **Ferramentas do Software Audinate**

#### **Dante Controller**

O Dante Controller é um aplicativo de software provido pelo Audinate que permite usuários configurar e rotear áudio em redes Dante. Ele está disponível para PCs rodando Windows e Apple Macs rodando OSX 10.5. O Dante Controller deve ser instalado em um ou mais computadores PC/Mac na rede Dante para que mude qualquer sinal sendo roteado ou relógio na rede. O Dante Controller não é necessário quando tudo está pré-configurado para rodar áudio entre dispositivos Dante pela rede.

#### **Dante Visual Soundcard**

O Dante Visual Soundcard é um aplicativo de software que transforma seu PC ou Mac em um dispositivo habilitado para Dante, permitindo que o tráfico de áudio do Dante seja transmitido e recebido usando a porta Ethernet padrão. Não é necessário nenhum hardware adicional. No Windows, o Dante Visual Soundcard usa interface de áudio ASIO da Steinberg, e pode ser usado com qualquer aplicativo de áudio que suporte ASIO ou WDM. No Mac OSX, o Dante Visual Soundcard usa a interface Core Audio padrão e pode ser usado por quase qualquer aplicativo de áudio padrão.

Acesse audinate.com para obter mais sugestões sobre como fazer o download e licenciamento desses aplicativos.

PТ

# <span id="page-39-0"></span>**1. Introduzione**

Dante è un protocollo multimediale digitale ad alte prestazioni progettato per fornire audio su rete IP Ethernet standard. La scheda WING-DANTE consente alla console WING di condividere fino a 64x64 canali audio con qualsiasi rete di dispositivi abilitati Dante, tramite connessione Ethernet singola o ridondante. Usando l'infrastruttura di rete cablata esistente a 100Mbit/s o 1Gbit/s, il protocollo Dante offre una trasmissione molto stabile a bassa latenza per un'ampia gamma di applicazioni professionali che uniscono la distribuzione audio multicanale fra più postazioni multiple o fra gruppi di dispositivi.

# **2. Installazione**

Prima di installare la scheda WING-DANTE nello slot di espansione della console WING è necessario controllare il sito behringer.com per verificare se il firmware della console supporta questa scheda. Il firmware WING minimo richiesto per WING-DANTE è la versione 1.08. Vi consigliamo di controllare periodicamente la pagina del prodotto del mixer per i suoi aggiornamenti firmware.

Attenzione: prima di installare la scheda WING-DANTE nella console, è necessario assicurarsi che l'interruttore di alimentazione della console sia spento. In caso contrario, potrebbero verificarsi malfunzionamenti o scosse elettriche.

- 1. Assicuratevi che il mixer sia spento.
- 2. Allentate le 2 viti a sinistra e destra che fissano lo slot, quindi rimuovete il coperchio dello slot o la scheda attualmente installata e conservatela in un luogo sicuro.
- 3. Prima di rimuovere la scheda WING-DANTE dalla sua custodia protettiva, per evitare che scariche elettrostatiche influenzino componenti elettronici sensibili, consigliamo di toccare lo chassis metallico della console, con messa a terra. In genere è una buona idea prendere la scheda per il frontalino o dalle due piccole maniglie, ma senza toccare mai direttamente i componenti sul circuito stampato.
- 4. Allineate entrambi i bordi della scheda con le guide all'interno della slot e inserite con cautela la scheda nella slot. Dovrebbe scorrere facilmente. Spingete la scheda fino in fondo nello slot per assicurarvi che i contatti della scheda siano inseriti correttamente nel connettore all'interno. I fori delle viti devono essere allineati in modo naturale.
- 5. Fissate la scheda usando le viti incluse o quelle che tenevano originariamente in posizione la scheda precedente. Nel caso in cui la scheda non sia fissata, potrebbero verificarsi danni o malfunzionamenti.
- 6. Se avete rimosso una scheda inserita, collocatela nella busta protettiva in cui era imballata la scheda WING-DANTE e reimballatela per una conservazione sicura.

# **3. Requisiti**

Per i dettagli sui requisiti hardware e software del PC, fare riferimento ai requisiti minimi di sistema pubblicati su audinate.com.

(Driver Dante Virtual Soundcard disponibili opzionalmente su audinate.com)

# **4. Piastra di connessione**

![](_page_39_Figure_16.jpeg)

- 2 connettori compatibili con Neutrik EtherCON
- Il led ACT/LINK (verde) si illumina verde quando esiste una connessione di rete IP valida
- Led 1 G (ambra) si accende se usato in una rete da 1 GBit/s
- 2 maniglie piccole per rimuovere la scheda di espansione dalla slot
- 2 viti esterne per fissare la scheda nella slot (misura M3 x 6)
- 3 viti a testa svasata che fissano il PCBA alla staffa, non rimuovere!

IТ

# <span id="page-40-0"></span>**5. Configurazioni di connessione**

#### **5.1 Connessione WING-DANTE alla rete Dante**

WING  $\rightarrow$  router1 di rete  $\rightarrow$  PC e altri dispositivi audio abilitati Dante, p.es. mixer digitale generico con scheda Dante

1 per consigli sui router di rete ottimali per l'utilizzo con le reti Dante, visitate audinate.com

In questo caso il PC esegue contemporaneamente tre attività:

- a) esegue l'app Dante Controller per il routing del segnale
- b) esegue Dante Virtual Soundcard (DVS) per registrazione/ riproduzione di tutti i canali audio di entrambi i mixer
- c) esegue l'app per modifica o controllo del mixer collegando il connettore Secondario alla porta di rete del mixer

![](_page_40_Picture_9.jpeg)

### **5.2 Connessione diretta WING-DANTE a PC/ Mac e Dante Virtual Soundcard**

DVS2 per registrazione/riproduzione fino a 64 x 64 canali

2 per consigli sull'uso e licenza della Dante Virtual Soundcard visitate audinate.com

![](_page_40_Picture_13.jpeg)

IT

### **5.3 Infrastruttura di rete ridondante WING-DANTE**

WING  $\rightarrow$  due router separati con cablaggio indipendente  $\rightarrow$  Secondo WING, X32 o altro dispositivo abilitato Dante

![](_page_41_Picture_3.jpeg)

WING con infrastruttura di rete ridondante DANTE

IT

![](_page_41_Picture_130.jpeg)

In Dante Controller selezionate la scheda Wing-Dante, aprite la scheda Network Config del dispositivo, cambiate da 'Switched' a 'Redundant'

### **5.4 Collegamento WING-DANTE a Midas HD96-24 con opzione Dante**

![](_page_41_Figure_8.jpeg)

# <span id="page-42-0"></span>**6. Setup di WING**

### **6.1 Routing**

Premete il tasto ROUTING accanto alla schermata del display principale di WING per accedere alla schermata Routing generica. Premere il menu Input Group e dall'elenco selezionate WING-DANTE. Tutti i 64 canali possono essere configurati qui, inclusi nome, dettagli sulla scribble strip e tag.

![](_page_42_Picture_4.jpeg)

Le icone nella parte superiore della schermata Routing selezionano Inputs o Outputs. Il routing all'interno di queste schermate è eseguito dal punto di vista della console, pertanto selezionando Outputs indirizza i segnali alla rete Dante. Per modificare il routing di uscita, dovete premere l'icona di sblocco. Passando alla schermata Inputs è possibile inviare i segnali di ritorno dalla rete Dante ai canali di ingresso o direttamente alle uscite fisiche.

Fate riferimento a audinate.com per la documentazione completa, faq e consigli sui forum sulla configurazione delle applicazioni Dante Controller e Dante Virtual Soundcard.

### **6.2 6.2 Sincronizzazione**

Tutte le impostazioni della scheda, inclusa la sincronizzazione del clock, possono essere regolate tramite l'app Dante Controller. È necessario selezionare una sorgente master di word clock per la rete e gli utenti possono scegliere tra il clock interno di WING o il clock WING-DANTE.

#### **Scheda impostata su Master**

In questo esempio, è selezionato 'Preferred Master', ma 'Slave to External Word Clock' resta deselezionato.

![](_page_42_Picture_131.jpeg)

### **Clock interno di WING impostato su Master**

![](_page_42_Picture_132.jpeg)

In questo esempio, sono selezionati sia 'Preferred Master' che 'Slave to External Word Clock'.

Notate che in entrambe le impostazioni del clock, la scheda WING-DANTE potrebbe essere mostrata nell'app Dante Controller con il nome del chip specifico (p. es.: BKLYN-II-06f732). Dalla finestra Device View del controller potete assegnare un nuovo nome.

ΙT

# <span id="page-43-0"></span>**7. Strumenti software Audinate**

#### **Dante Controller**

Dante Controller è un'applicazione software fornita da Audinate che consente agli utenti di configurare e indirizzare l'audio nelle reti Dante. È disponibile per PC con sistema operativo Windows e Apple Mac con OSX 10.5. Per modificare il routing o il clock dei segnali della rete, Dante Controller deve essere installato su uno o più computer PC/ Mac della rete Dante. Dante Controller non è richiesto, quando è tutto preconfigurato, per trasmettere audio tra i dispositivi Dante della rete.

#### **Dante Virtual Soundcard**

Dante Virtual Soundcard è un'applicazione software che trasforma il vostro PC o Mac in un dispositivo abilitato per Dante, consentendo la trasmissione e la ricezione dei segnali audio Dante usando una porta Ethernet standard. Non è richiesto alcun hardware aggiuntivo. Su Windows, Dante Virtual Soundcard usa l'interfaccia audio ASIO di Steinberg e può essere usata con qualsiasi app audio che supporti ASIO o WDM. Su Mac OSX, Dante Virtual Soundcard utilizza l'interfaccia Core Audio standard e può essere usata da quasi tutte le applicazioni audio standard.

Visitate audinate.com per ulteriori consigli su download e licenza di queste applicazioni.

IТ

# **FEDERAL COMMUNICATIONS COMMISSION COMPLIANCE INFORMATION**

#### **Behringer**

**WING-DANTE**

![](_page_44_Picture_137.jpeg)

#### **WING-DANTE**

This equipment has been tested and found to comply with the limits for a Class B digital device, pursuant to part 15 of the FCC Rules. These limits are designed to provide reasonable protection against harmful interference in a residential installation. This equipment generates, uses and can radiate radio frequency energy and, if not installed and used in accordance with the instructions, may cause harmful interference to radio communications. However, there is no guarantee that interference will not occur in a particular installation. If this equipment does cause harmful interference to radio or television reception, which can be determined by turning the equipment off and on, the user is encouraged to try to correct the interference by one or more of the following measures:

- Reorient or relocate the receiving antenna.
- Increase the separation between the equipment and receiver.
- Connect the equipment into an outlet on a circuit different from that to which the receiver is connected.

Consult the dealer or an experienced radio/TV technician for help.

This device complies with Part 15 of the FCC rules. Operation is subject to the following two conditions:

(1) this device may not cause harmful interference, and (2) this device must accept any interference received, including interference that may cause undesired operation.

#### **Important information:**

Changes or modifications to the equipment not expressly approved by Music Tribe can void the user's authority to use the equipment.

### **FN**

#### WING-DANTE Quick Start Guide

We Hear You

![](_page_47_Picture_1.jpeg)